## IBM Program usage and installation report instructions

WebSphere / IBM MQ Help Guide

MQ V6.x and higher

MQ V6.x or earlier

Please see below the additional help in collecting deployment information for your IBM Software. (You may need to zoom in to more easily view the screenshots.)

# WebSphere MQ V6.x and higher

Please see below WebSphere >= 6.x Help Section

- 1. For every WebSphere MQ installation, provide text files containing output of the dspmqver command:
  - a. For UNIX: dspmqver > servername.dspmqver.txt

## **Sample Output:**

dspmqver

Name: WebSphere MQ

Version: 7.0.1.5

CMVC level: p701-105-110419 BuildType: IKAP - (Production)

b. For UNIX: dspmq > servername.dspmq.txt

**Sample Output:** 

QMNAME(MQAMLP1) STATUS(Running)

c. For Windows: dspmqver > servername.dspmqver.txt

### **Sample Output:**

dspmqver

Name: WebSphere MQ

Version: 7.0.1.5

CMVC level: p701-105-110419 BuildType: IKAP - (Production)

d. For Windows: dspmq > servername.dspmq.txt

Sample Output:

QMNAME(MQAMLP1) STATUS(Running)

Specific to your Disaster Recovery Servers, if any, provide text files containing output of the "AMQERR0n.LOG" (where "n" is the log number sequence):

## Sample Output:

5/31/2005 14:55

AMQ7203: Purchased processor allowance not set (use CHGMQMCAP).

**EXPLANATION:** 

Cause . . . . : The purchased processor allowance for this installation has not been set.

Recovery . . . : Ensure sufficient license units have been purchased and use the MQ CHGMQMCAP command to set the purchased processor allowance for this installation. Refer to the Quick Beginnings book for more information.

Technical Description . . . . . . . None.

---- amqzcap0.c: 460 -----

6/2/2005 11:51

AMQ9207: The data received from host '192.168.3.248' is not valid. EXPLANATION:

Cause . . . . : Incorrect data format received from host '192.168.3.248' over TCP/IP. It may be that an unknown host is attempting to send data. An FFST file has been generated containing the invalid data received.

Recovery . . . : Tell the systems administrator.

3. Please provide a screenshot from MQ Explorer showing all MQ Servers & Workstations

### **Sample Output:**

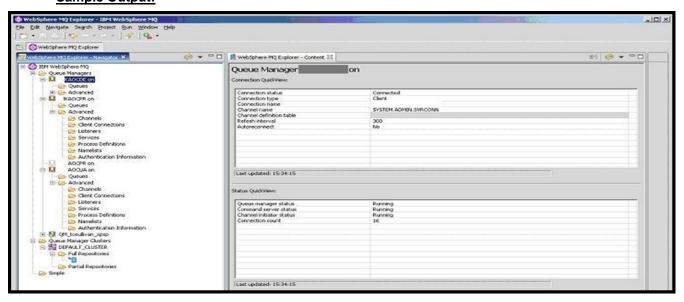

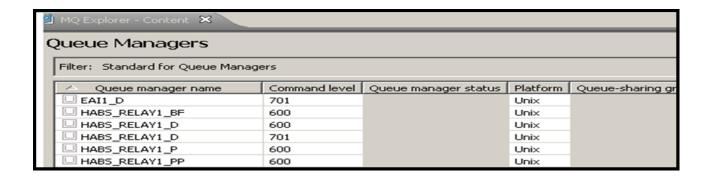

## WebSphere MQ V6.or lower

Please expand to see WebSphere < 6.x Help Section

- 1. For every WebSphere MQ installation, provide text files containing output of the dspmqver command:
  - a. For UNIX: mqver > servername.dspmqver.txt

## Sample Output:

<dspmq>

Name: WebSphere MQ Version: 530.7 CSD07 CMVC level: p530-07-L040527 BuildType: IKAP - (Production)

</dspmq>

b. For UNIX: dspmq > servername.dspmq.txt

## **Sample Output:**

QMNAME(QM.03609817.01) STATUS(Running)
QMNAME(QM.03609817.02) STATUS(Running)

c. For Windows: mqver > servername.dspmqver.txt

#### **Sample Output:**

<dspmq>

Name: WebSphere MQ Version: 530.7 CSD07 CMVC level: p530-07-L040527 BuildType: IKAP - (Production)

</dspmq>

d. For Windows: dspmq > servername.dspmq.txt

## **Sample Output:**

QMNAME(QM.03609817.01) STATUS(Running)
QMNAME(QM.03609817.02) STATUS(Running)

2. Specific to your Disaster Recovery Servers, if any, provide text files containing output of the "AMQERR0n.LOG" (where "n" is the log number sequence):

## **Sample Output:**

6/10/2010 14:38

AMQ7199: The purchased processor allowance is set to 8.

#### **EXPLANATION:**

The purchased processor allowance for this installation has been set to 8 using the MQ setmqcap command.

ACTION:

None.

-----

6/10/2010 14:41

AMQ7880: Error code 20 starting QM.03609817.02/Command Server WebSphere MQ service.

#### **EXPLANATION:**

The service was unable to start QM.03609817.02/Command Server. The error message reported was as follows: Process could not be started - return code 20 ACTION:

Use WebSphere MQ Services to investigate why the service could not begin. If recovery for this service is active, MQ will attempt to recover.

\_\_\_\_\_\_

6/28/2010 18:08

AMQ9207: The data received from host 'mqs02 (200.218.67.201)' is not valid.

#### **EXPLANATION:**

Incorrect data format received from host 'mqs02 (200.218.67.201)' over TCP/IP. It may be that an unknown host is attempting to send data. An FFST file has been generated containing the invalid data received.

#### ACTION:

Tell the systems administrator.

3. Please provide a screenshot from MQ Explorer showing all MQ Servers & Workstations

### **Sample Output:**

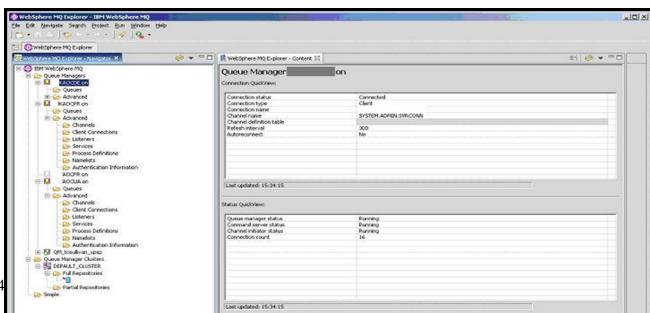

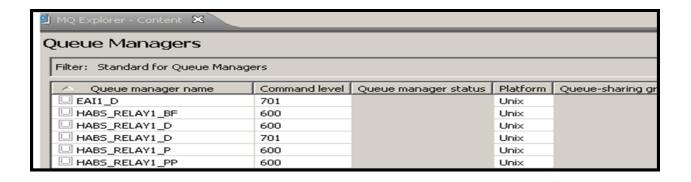